## **NetVanta T1/FT1 + DSX-1 Network Interface Module (NIM) P/N 1202863L1 Start Guide**

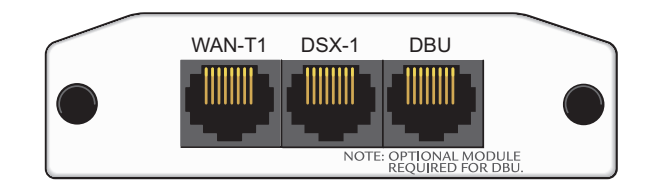

## **SPECIFICATIONS**

**®**

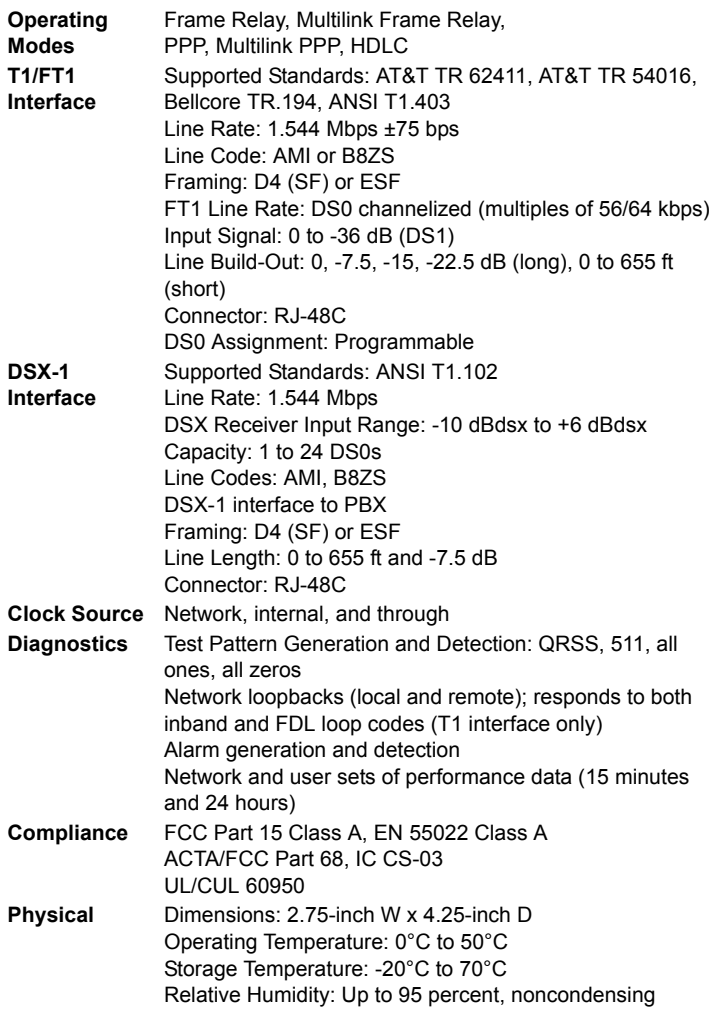

#### **INSTALLATION INSTRUCTIONS**

- 1. Remove the power from the unit.
- 2. Slide the option module into the option slot until the module is firmly seated against the chassis.
- 3. Secure the pins at both edges of the module.
- 4. Connect the cables to the associated device(s).
- 5. Complete installation of the base unit.
- 6. Restore power to the unit.

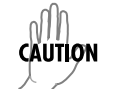

*NetVanta modules should be installed only in NetVanta Series products.*

# **WAN-T1 NETWORK (RJ-48C) CONNECTION PINOUTS**

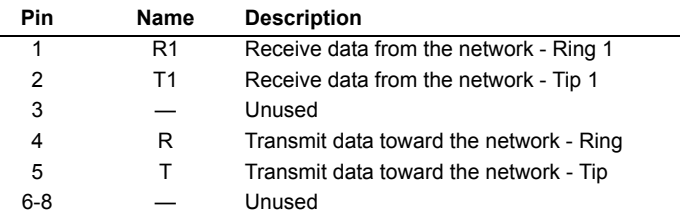

## **DSX-1 (RJ-48C) CONNECTION PINOUTS**

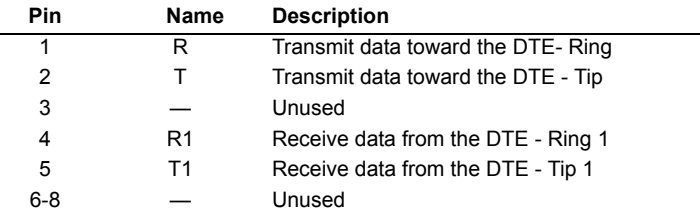

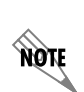

*An optional Dial Backup Interface Module (DIM) is required for dial backup applications.*

*For a description of the DBU pinouts, refer to the Quick Start Guide included with your DIM shipment.*

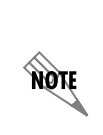

*Important: For additional details on product features, specifications, installation, and safety, refer to the appropriate Hardware Installation Guide on the ADTRAN OS System Documentation CD shipped with the base unit and available online at www.adtran.com.*

#### **NetVanta T1/FT1 + DSX-1 Network Interface Module (NIM) P/N 1202863L1 Quick Start Guide ®**

## **T1/FT1 + DSX-1 NIM COMMANDS**

#### **clock source [internal | line\* | through]**

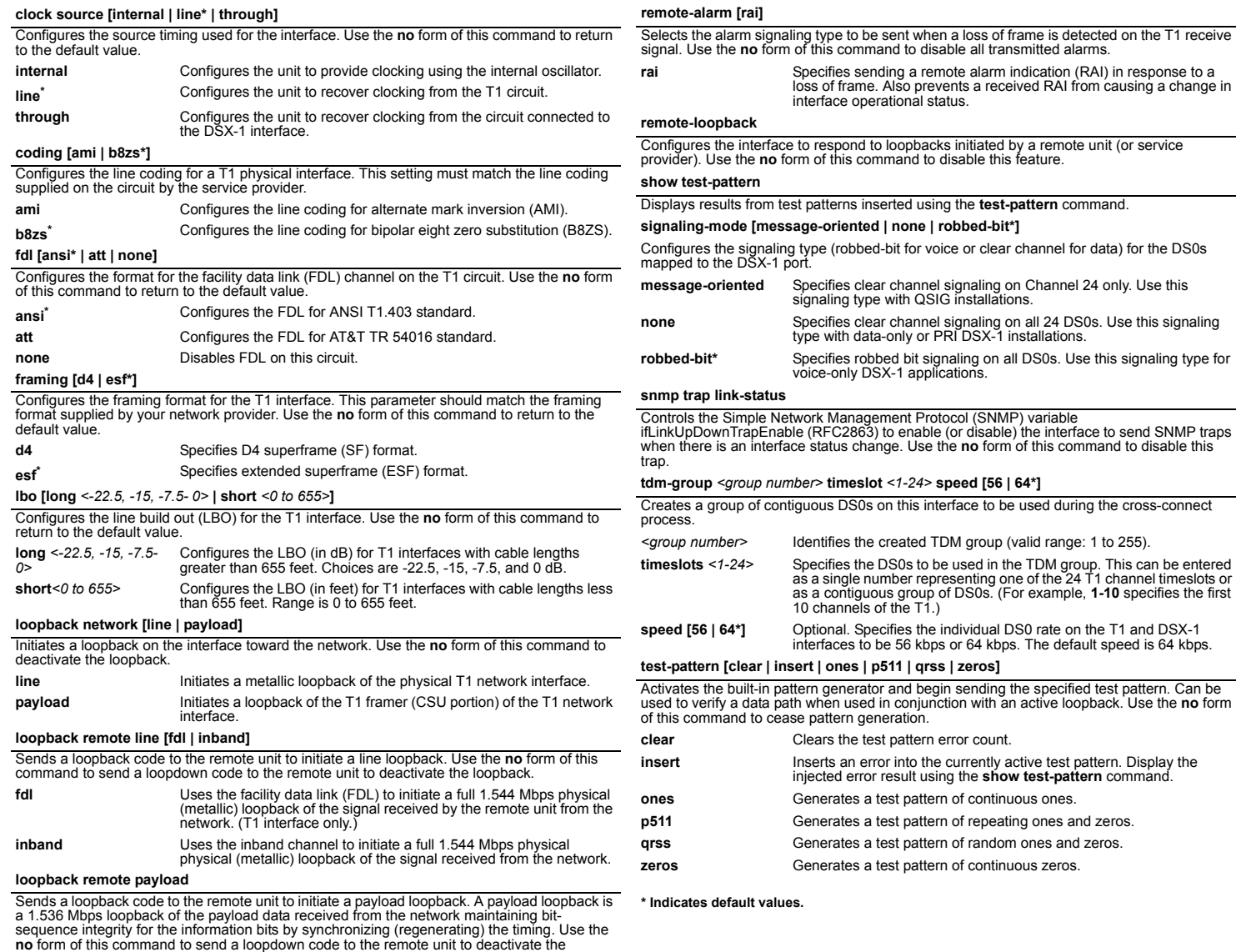

loopback.